# **nsiconinsearch-Plugin: Icons für Namensräume in Suchergebnisse anzeigen**

Das nsiconinsearch-Plugin zeigt Icons neben Suchtreffern an, um Ergebnisse aus bestimmten [Namensräumen](https://sync.einsatzleiterwiki.de/doku.php?id=wiki:hilfe:grundlegendes:namensraeume) hervorzuheben. Im Einsatzleiterwiki wird standardmäßig ein Karten-Icon neben Ergebnissen angezeigt, die aus dem Namensraum lokal kommen.

### **Suche**

Unten sind die Ergebnisse Ihrer Suche gelistet. Falls der gesuchte Begriff nicht gefunden wurde, können Sie direkt eine neue, nach Ihrer Anfrage benannte Seite :objekte anlegen.

objekte Suche Suchwerkzeuge umschalten

### Passende Seitennamen:

Diplomatische Objekte Objekte

### **Volltextergebnisse:**

#### Diplomatische Objekte @allgemein

#### 6 Treffer, Zuletzt geändert: vor 24 Monaten

====== Diplomatische Objekte ====== Deutsche Behörden haben in diplomatischen Missionen keinerlei Befugnis... informieren. \* Besondere Sicherungspflicht der Objekte bis zum Eintreffen der Polizei wahrnehmen \* Gep... ahrzeug zu erkennen. {{ :allgemein:diplomatische objekte:diplomatenkennzeichen.jpg?direct&300 |Diplomatenkennzeichen}} {{:allgemein:diplomatische objekte:cc-schild.png?direct&150|CC-Schild}} {{:allgemein}}

#### Objekte @lokal:objekte

#### 3 Treffer, Zuletzt geändert: vor 7 Jahren

====== Objekte ====== Diese Seite dient der Demonstration in welcher Art und Weise der lokale Bereich in e... Ähnliches ablegen. Legen Sie im Namensraum lokal:**objekte** einfach pro Objekt eine Seite an und es wird auf ... F-Datei besitzen, können Sie diese natürlich auch nur einfach hier verlinken. {{simplenavi>lokal:**objekte**}}

## **Eigene Icons für Namensräume**

Standardmäßig wird im Namensraum lokal ein kleines Kartensymbol angezeigt, wie oben im Screenshot zu sehen. Dieses können Sie aber durch ein eigenes Icon ersetzen.

Standardmäßig wird bei einem Suchtreffer vom Plugin nachgesehen, ob im entsprechenden Namensraum (nicht nur im Namensraum lokal!) der ersten Ebene eine Datei mit dem Namen icon.png vorhanden ist. Wenn ja, wird dieses neben dem Suchergebnis angezeigt.

Laden Sie eine Grafik ihrer Wahl in den entsprechenden Namensraum hoch, z.B. Ihr

Feuerwehrwappen mit dem Namen wappen.jpg in den Namensraum lokal. Verwenden Sie bitte möglichst nicht den Namen icon.png, da diese Grafik sonst bei der nächsten Aktualisierung überschrieben werden könnte.

Nachdem Sie Ihr eigenes Icon hochgeladen haben, öffnen Sie die Konfiguration und gehen zum Abschnitt für das Plugin nsiconinsearch [\(](https://sync.einsatzleiterwiki.de/doku.php?do=admin&page=config#plugin____nsiconinsearch____plugin_settings_name) [alternativ klicken Sie hier\)](https://sync.einsatzleiterwiki.de/doku.php?do=admin&page=config#plugin____nsiconinsearch____plugin_settings_name). Sie sehen nun die folgenden Einstellungsmöglichkeiten:<br>Einstenningearch

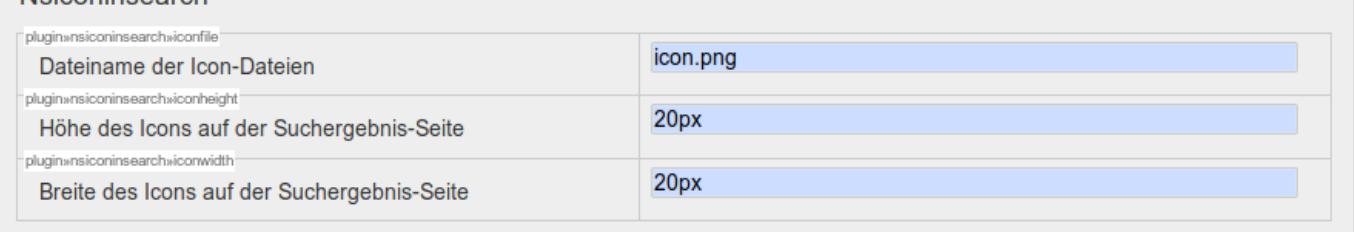

Ändern Sie hier den Dateinamen auf den Ihres eigenen hochgeladenen Icons.

# **Installation des Plugins**

Dieses Plugin ist erst ab der 2019er-Version in der Standard-Einsatzleiterwiki-Installation enthalten, die derzeit aber noch nicht verfügbar ist (Stand: Ende Mai 2019). Sie können es aber in vorherigen Versionen von Hand installieren. Eine Anleitung, wie Sie ein Plugin installieren, finden Sie auf [dieser](https://sync.einsatzleiterwiki.de/doku.php?id=wiki:hilfe:administration:plugins_installieren) [Seite.](https://sync.einsatzleiterwiki.de/doku.php?id=wiki:hilfe:administration:plugins_installieren)

[Dokumentation des nsiconinsearch-Plugins auf dokuwiki.org](https://www.dokuwiki.org/plugin%3Ansiconinsearch)